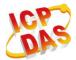

# WF-2015

## **Quick Start**

## 

The package includes the following items:

- One WF-2015 module
- One Quick Start
- One software utility CD
- One screw driver
- One RS-232 cable (CA-0910)
- One Antenna 2.4GHz 5 dBi (ANT-124-05)

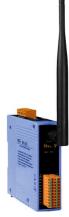

#### Note:

- 1. If any of these items are missed or damaged, contact the local distributors for more information. Save the shipping materials and cartons in case you want to ship in the future.
- 2. This document supports the RevB version for the WF-2015 module. For the previous version, please refer the v1.x version quick start on the CD.

# Appearance and pin assignments

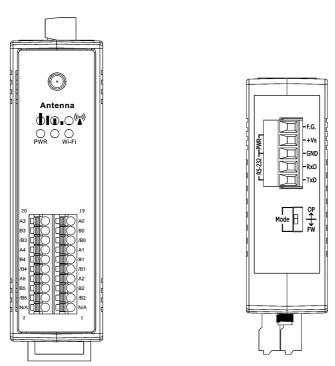

Figure 1: Appearance of the WF-2015

| Pin Assignment Name |    | Terminal No. |  | Pin Assignment Name |     |
|---------------------|----|--------------|--|---------------------|-----|
| A3                  | 20 |              |  | 19                  | A0  |
| B3                  | 18 |              |  | 17                  | B0  |
| /B3                 | 16 |              |  | 15                  | /B0 |
| A4                  | 14 |              |  | 13                  | A1  |
| B4                  | 12 |              |  | 11                  | B1  |
| /B4                 | 10 |              |  | 9                   | /B1 |
| A5                  | 8  |              |  | 7                   | A2  |
| B5                  | б  |              |  | 5                   | B2  |
| /B5                 | 4  |              |  | 3                   | /B2 |
| N/A                 | 2  |              |  | 1                   | N/A |

Figure 2: I/O Connector of WF-2015

Table 1: Power/Signal Connector

| Power/Signal connector |                    |  |  |
|------------------------|--------------------|--|--|
| Pin Assignment         | Description        |  |  |
| F.G                    | Frame Ground       |  |  |
| +Vs                    | +10 ~ +30 VDC      |  |  |
| GND                    | Power / RS-232 GND |  |  |
| RxD                    | RS-232 RxD         |  |  |
| TxD                    | RS-232 TxD         |  |  |

Table 2: Operating Mode Selector Switch

| Operating Mode Selector Switch |                 |                         |  |  |
|--------------------------------|-----------------|-------------------------|--|--|
| Mode                           | Jumper Position | Description             |  |  |
| FW                             | Mode OP<br>FW   | Firmware update mode    |  |  |
| OP                             | Mode OP<br>FW   | Firmware operation mode |  |  |

## Hardware Connection

## Power and Serial port connection

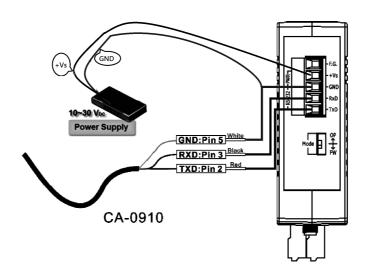

Figure 4: Power and Serial port wire connection

#### I/O Wire connection

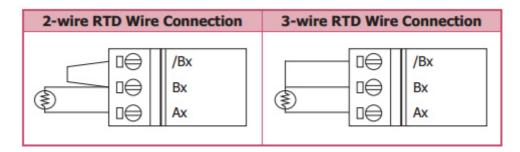

Figure 5: RTD wire connection

## Installation

Before use, associated hardware configuration, the steps described as follows:

## Step 1: Checking the WF-2000 series firmware operation mode

It needs to set the DIP switch to the "OP" position (operation mode), as resetting the power, WF-2000 series will be in the operation mode.

#### **Step 2: Serial port connection**

WF-2000 series supports RS-232 serial communication. The circuit configuration is as shown in Figure 4.

If you do not need to configure parameters, this step can be omitted.

#### **Step 3: Power connection**

Connect the power supply to WF-2000 series' power terminator, as shown in Figure 4.

## WF-2000 series connection setting

## WF-2000 Series Wireless Network Configuration (WF IO Utility RevB)

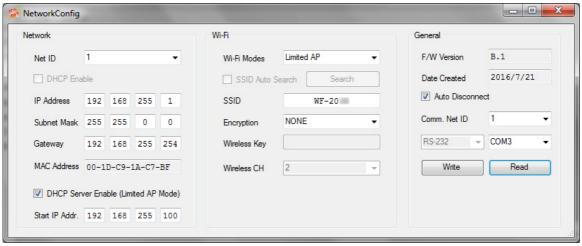

Figure 6: Wi-Fi Network Configuration

- 01 Net ID: The Unit Identifier in Modbus TCP/IP application data unit. This case is set as "1".
- 02 \ IP Address: WF-2000 series' IP address. Here set to "192.168.255.1".
- 03 · Subnet Mask: Net Mask settings. Here set to "255.255.0.0".
- 04 · Gateway: Gateway settings. Here set to "192.168.255.254".
- 05 Wi-Fi Mode: Wireless network connection mode settings. Here set to "Limited AP" mode. (If select the "Limited AP" mode, the "DHCP Server" function is enabled)

- 06 SSID: Service set identifier. Here set to "WF-2015".
- 07 Encryption : Encryption mode settings. Here set "NONE" (without encryption).
- 08 · Wireless Key: Wireless encryption Key. Here does not have the setting.
- 09 · Wireless CH: Wi-Fi connection channel settings. Here set to "2".
- 10 · Upload parameters: After completing the settings above, select the "RS-232" interface, communication "Net ID" and "COM Num". Press "Write Parameter" button to upload the parameters.

## **PC Wireless Network Configuration and Connection**

## 01 \ TCP/IP Setting:

a. Entry the **IP address** as "192.168.255.x", where "x" is a number between 1 and 254 **except 1**, **Subnet mask** as "255.255.255.0". Finally, press "OK" button.

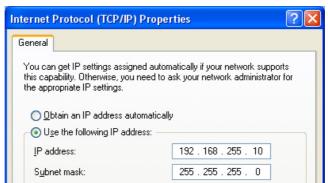

Figure 7: IP address configuration interface

#### 02 · Wireless network connection:

- View available wireless networks and you can see the "WF-2015" wireless network in the list.
- b. Select the "WF-2015" and press the "Connect" button.
- c. After waiting for a while, there will appear connection success screen.

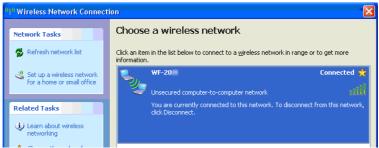

Figure8: Connection successful interface

#### Access I/O data

## 01 . Connection with Modbus TCP utility

- a. Open Modbus TCP utility and key in the IP address as "192.168.255.1", Port as "502". Finally, click the "Connect" button.
- b. If the network settings are correct, this will immediately establish a connection.
- c. Use the function code "0x04", and set the Reference Number as "0x00", Word Count as "0x06" to get the Al value.

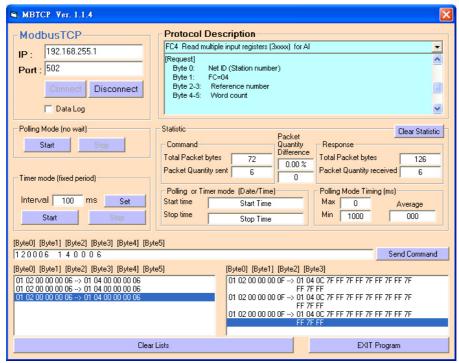

Figure 9: Read multiple input registers for AI

## WF-2015 Al Address Mapping

Table 2: (3xxxx) AI address

| Begin Address | Points | Descriptions | Range           | Access Type |
|---------------|--------|--------------|-----------------|-------------|
| 30001         | 1 6    | Analog Input | -32768 ~ +32767 | R           |
| (0x00)        | 1~6    |              |                 |             |

**RTD Type and Data Format Table** 

| Type Code | RTD Type                          | Data Format      | +F.S.   | -F.S.   |
|-----------|-----------------------------------|------------------|---------|---------|
| 201       | Platinum 100, $\alpha = 0.00385$  | Engineering unit | +100.00 | -100.00 |
| 20h       | -100 ~ 100°C                      | 2's comp HEX     | 7FFF    | 8000    |
|           | Platinum 100, $\alpha = 0.00385$  | Engineering unit | +100.00 | +000.00 |
| 21h       | 0 ~ 100°C                         | 2's comp HEX     | 7FFF    | 0000    |
| 221       | Platinum 100, $\alpha = 0.00385$  | Engineering unit | +200.00 | +000.00 |
| 22h       | 0 ~ 200°C                         | 2's comp HEX     | 7FFF    | 0000    |
| 221       | Platinum 100, $\alpha = 0.00385$  | Engineering unit | +600.00 | +000.00 |
| 23h       | 0 ~ 600°C                         | 2's comp HEX     | 7FFF    | 0000    |
| 2.41      | Platinum 100, $\alpha = 0.003916$ | Engineering unit | +100.00 | -100.00 |
| 24h       | -100 ~ 100°C                      | 2's comp HEX     | 7FFF    | 8000    |
| 2.51      | Platinum 100, $\alpha = 0.003916$ | Engineering unit | +100.00 | +000.00 |
| 25h       | 0 ~ 100°C                         | 2's comp HEX     | 7FFF    | 0000    |
| • ~       | Platinum 100, $\alpha = 0.003916$ | Engineering unit | +200.00 | +000.00 |
| 26h       | 0 ~ 200°C                         | 2's comp HEX     | 7FFF    | 0000    |
| 271       | Platinum 100, $\alpha = 0.003916$ | Engineering unit | +600.00 | +000.00 |
| 27h       | 0 ~ 600°C                         | 2's comp HEX     | 7FFF    | 0000    |
| 201       | Nickel 120                        | Engineering unit | +100.00 | -080.00 |
| 28h       | -80 ~ 100°C                       | 2's comp HEX     | 7FFF    | 999A    |
| 201       | Nickel 120                        | Engineering unit | +100.00 | +000.00 |
| 29h       | 0 ~ 100°C                         | 2's comp HEX     | 7FFF    | 0000    |
| 2.41-     | Platinum 1000, $\alpha = 0.00385$ | Engineering unit | +600.00 | -200.00 |
| 2Ah       | -200 ~ 600°C                      | 2's comp HEX     | 7FFF    | D556    |
| 271       | Cu 100, $\alpha = 0.00421$        | Engineering unit | +150.00 | -020.00 |
| 2Bh       | -20 ~ 150°C                       | 2's comp HEX     | 7FFF    | EEEF    |
| 201       | Cu 100, $\alpha = 0.00427$        | Engineering unit | +200.00 | +000.00 |
| 2Ch       | 0 ~ 200°C                         | 2's comp HEX     | 7FFF    | 0000    |
| 201       | Cu 1000, $\alpha = 0.00421$       | Engineering unit | +150.00 | -020.00 |
| 2Dh       | -20 ~ 150°C                       | 2's comp HEX     | 7FFF    | EEEF    |
| 2Eh       | Platinum 100, $\alpha = 0.00385$  | Engineering unit | +200.00 | -200.00 |
|           | -200 ~ 200°C                      | 2's comp HEX     | 7FFF    | 8000    |
| 2Fh       | Platinum 100, $\alpha = 0.003916$ | Engineering unit | +200.00 | -200.00 |
|           | -200 ~ 200°C                      | 2's comp HEX     | 7FFF    | 8000    |
| 80h       | Platinum 100, $\alpha = 0.00385$  | Engineering unit | +600.00 | -200.00 |
|           | -200 ~ 600°C                      | 2's comp HEX     | 7FFF    | D556    |
| 0.11      | Platinum 100, $\alpha = 0.003916$ | Engineering unit | +600.00 | -200.00 |
| 81h       | -200 ~ 600°C                      | 2's comp HEX     | 7FFF    | D556    |

## Note:

Getting the 0x7FFF value in all of the RTD type codes, it means that the RTD wires are broken.

**Troubleshooting** 

|      | Iroublesnooting                                                                                                    |                                                                                                    |  |  |  |
|------|----------------------------------------------------------------------------------------------------|----------------------------------------------------------------------------------------------------|--|--|--|
| Item | Problem Description                                                                                                    | Solution                                                                                                    |  |  |  |
| 1    | Power Failure<br>(PWR LED Off)                                                                                                   | Please return to the ICP DAS for inspection and repair                                                                                                    |  |  |  |
| 2    | WLAN connection can not be established                                                                                           | <ol> <li>Make sure that the service set identifier device<br/>(SSID) settings are the same.</li> <li>Make sure Wi-Fi transmission Channel settings<br/>are the same.</li> <li>Make sure encryption is set, encryption keys are<br/>the same way</li> <li>Make sure antenna is connected</li> <li>Please confirm whether there are barriers on the<br/>scene. That could result in poor signal quality.</li> </ol>                                                                                                    |  |  |  |
| 3    | TCP connection can not be established                                                                                            | Make sure WLAN connection is established successfully     Make sure the network configuration is good (TCP / IP Port, Local IP, Net Mask)                                                                                                    |  |  |  |
| 4    | How to restore factory default  Step1  Step2  Step3  OP FW  OP FW  Step4  OP FW  OP FW  OP FW  OP FW  OP FW  OP FW  OP FW  OP FW | <ol> <li>Power on the WF-2000 series I/O module</li> <li>Change the Dip-Switch position of the WF-2000 series and to complete the following steps in 5 seconds.</li> <li>Step1. From "OP" to "FW" position.</li> <li>Step2. From "FW" to "OP" position.</li> <li>Step3. From "OP" to "FW" position.</li> <li>Step4. From "FW" to "OP" position.</li> <li>When the correct implementation of the above steps, the Signal Strength LEDs and PWR/Wi-Fi LEDS of the WF-2000 series should be turn on, and that should be turn off after 500 ms later.</li> <li>Reset the power the WF-2000 series would back to factory defaults.</li> </ol> |  |  |  |

# Technical Support

If you have problems about using the WF-2000 series I/O module, please contact ICP DAS Product Support. Email: service@icpdas.com